#### **(1) Illustrative Scenario**

#### **-실험 개요**

시맨틱 웹이란 '기계가 이해하는 웹'으로 웹의 창시자 팀 버너스 리가 그 개념을 고안한 이후 로 연구되고 있는 차세대 웹입니다.

시맨틱 웹이 성립하기 위해서는 현재 웹페이지 단위로 구성되어 있는 인터넷이 Linked Data 단위로 재편될 필요성이 있습니다.

서로 연결된 데이터를 구성하는 최소의 단위는 triple입니다. triple은 <주어-서술어-목적어> 를 세트로 구성한 데이터로 <서울-하위행정구역-동대문구> 같은 식으로 사용가능합니다. 원하는 내용을 위의 triple형식으로 작성하고, 기존의 링크드 데이터 사이에 끼워넣는 것은 시맨틱 웹에 익숙하지 않은 사용자에게 다소의 진입장벽이 존재합니다.

본 시스템은 이러한 사용자를 위해서 간단하게 트리플을 작성하고, 기존 데이터와 새로 추가 한 데이터간의 연결관계가 존재하는지 빠르게 검색하는 프로그램을 고안하였습니다.

본 실험에서는 해당 프로그램을 이용하여 트리플을 작성해보고, 링크드 데이터를 구성하고 사 용하는 것이 일반 사용자에게 얼마나 도움이 되는지 보이기 위해 수업시간에 해당 프로그램 을 사용하여 학습을 보조하는 상황실험을 구상하였습니다.

본 시스템은 다음과 같은 기능을 가지고 있습니다.

(1) 저작: 시맨틱 웹에 익숙하지 않은 사용자가 링크드 데이터 형식으로 데이터를 정의할 수 있습니다.

(2) 검색: 멀리 떨어져 있는 두 개의 데이터가 서로 연결되어 있는지 확인할 수 있습니다.

(3) 깊이기반검색 : 벤다이어그램 모델을 통해 정의한 데이터는 depth 값이 자동 지정되며 depth값이 비교 가능한 데이터끼리는 더욱 빠르게 검색가능합니다.

## **-상황 소개**

학교 수업시간에 본 프로그램을 병행 활용하여 학습을 진행하는 상황, 본 프로그램의 개념간 의 연결기능과 정의 기능은 수업시간에 수업내용을 메모/필기하는 것과 유사한 역할을 수행가 능하다.

B 사회교과서.pdf

github에서 다운받은 본 '사회교과서'파일(6p)은 현행 중학교 학생들이 사용하는 사회교과서 파일에 포함된 내용으로,<br>대단원 '2.우리와 다른 기후, 다른 생활' 내에서

소단원 '1 세계기후지역(1p~3p)' '3 온대지역생활(4p~6p)' 을 발췌하였다.

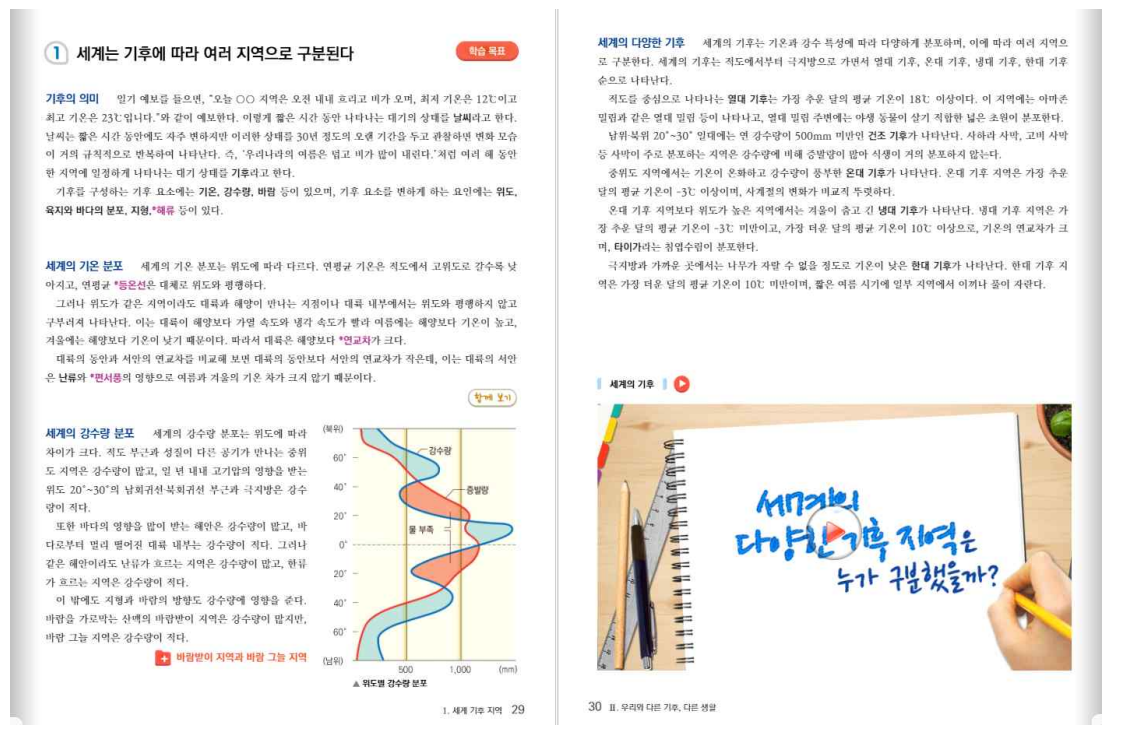

본 실험은 해당 단원을 학습하면서 프로그램을 수업진행에 활용하고 어떠한 도움이 될 수 있 는지에 대해 소개하고자한다.

본 실험을 진행하기에 앞서 실험에 필요한 프로그램과 학습자료는 <https://github.com/kellysolow/vennRelation> 에 접속후 code -> download zip 버튼을 통해서 다운로드 가능하다.

압축을 풀었을 때 표시되는 사회교과서.pdf 파일을 통해서 학습상황을 가정하며 main.exe 파일을 통해서 아래 실험을 진행할 수 있다.

#### **1. 기초학습**

세계의 다양한 기후 세계의 기후는 기온과 강수 특성에 따라 다양하게 분포하며, 이에 따라 여러 지역으 로 구분한다. 세계의 기후는 적도에서부터 극지방으로 가면서 열대 기후, 온대 기후, 냉대 기후, 한대 기후 순으로 나타난다.

적도를 중심으로 나타나는 열대 기후는 가장 추운 달의 평균 기온이 18℃ 이상이다. 이 지역에는 아마존 밀림과 같은 열대 밀림 등이 나타나고, 열대 밀림 주변에는 야생 동물이 살기 적합한 넓은 초원이 분포한다.

남위·북위 20°~30° 일대에는 연 강수량이 500mm 미만인 건조 기후가 나타난다. 사하라 사막, 고비 사막 등 사막이 주로 분포하는 지역은 강수량에 비해 증발량이 많아 식생이 거의 분포하지 않는다.

중위도 지역에서는 기온이 온화하고 강수량이 풍부한 온대 기후가 나타난다. 온대 기후 지역은 가장 추운 달의 평균 기온이 -3는 이상이며, 사계절의 변화가 비교적 뚜렷하다.

온대 기후 지역보다 위도가 높은 지역에서는 겨울이 춥고 긴 냉대 기후가 나타난다. 냉대 기후 지역은 가 장 추운 담의 평균 기온이 -3℃ 미만이고, 가장 더운 담의 평균 기온이 10℃ 이상으로, 기온의 연교차가 크 며, 타이가라는 침엽수림이 분포한다.

극지방과 가까운 곳에서는 나무가 자랄 수 없을 정도로 기온이 낮은 한대 기후가 나타난다. 한대 기후 지 역은 가장 더운 달의 평균 기온이 10℃ 미만이며, 짧은 여름 시기에 일부 지역에서 이꺼나 풀이 자란다.

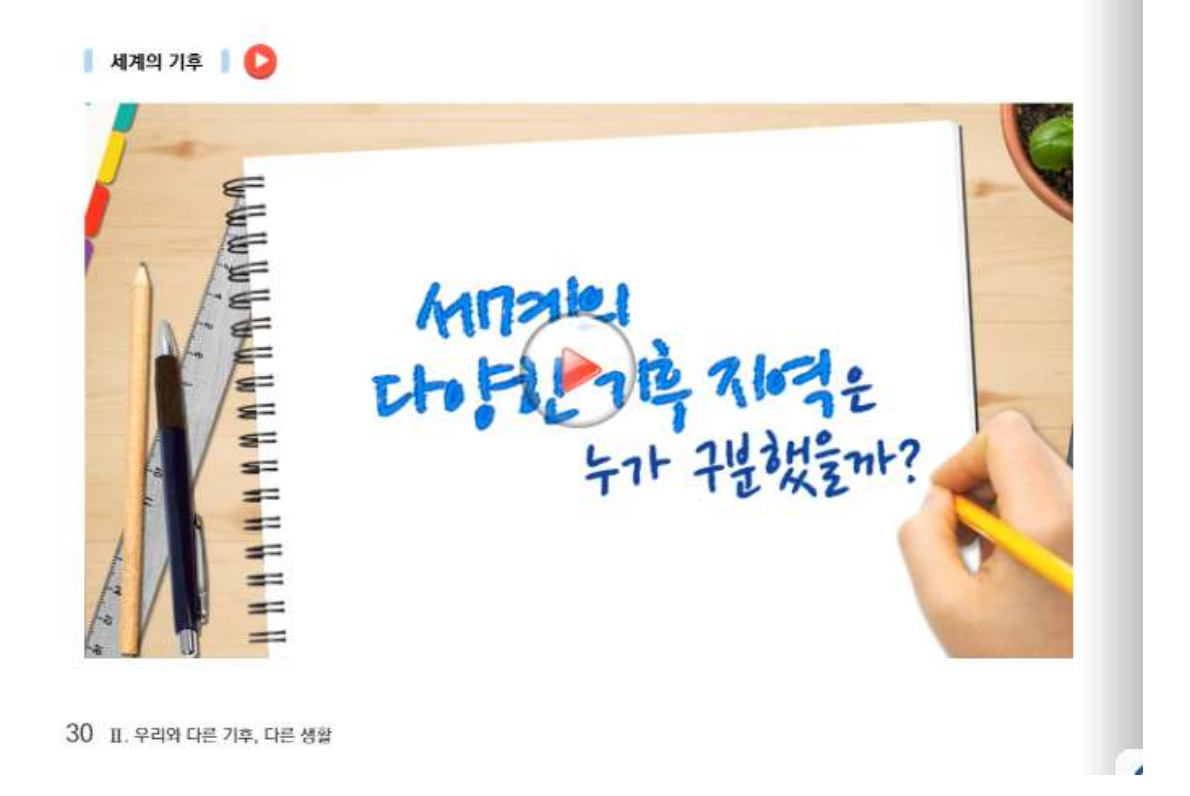

본 실험에서는 위의 교과서로 수업을 진행하며 본 프로그램을 통해 개념을 필기하는 상황을 가정한다.

위의 소단원에서는 다양한 내용이 몇가지 문장안에 축약되어 있는데, 이러한 문장의 내용은 받아들이는 사용자의 입장에서 다양한 트리플로 구성될 수 있다. ex) 세계기후 – 종류 – 열대기후 세계기후 – 종류 – 온대기후

온대기후 – 강수량 – 풍부

냉대기후 – 가장추운달 – 섭씨-3도미만

학생 입장에서 위와 같은 형식의 트리플을 구성하기 위해서는 개념에 대한 구조화 단계를 거 쳐야 수행가능하다. 예를들어 세계기후 – 종류 – 열대기후라는 내용을 구성하기 위해서는 교 과서가 세계기후를 종류별로 소개하고 각각의 기후를 순서대로 설명하는 과정임을 파악하게 된다. 이러한 방식으로 학습에 적극적으로 참여하게되고, 학습전반의 내용을 학생나름대로 구 조화하여 작성하는 과정에서 보다 깊이있는 이해를 수행하는 효과를 기대한다.

#### 시스템 사용방법

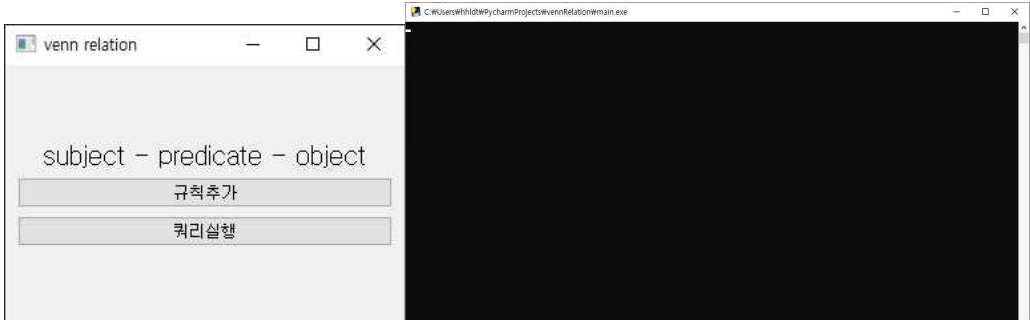

0) 본 시스템은 실행시 위의 그림과같이 규칙추가,쿼리실행 버튼을 가진 **ui**와 출력내용을 표 기하는 **콘솔창**이 함께 등장합니다.

콘솔창은 출력내용을 확인하는 데에 사용하고 실질적으로는 좌측의 규칙추가/쿼리실행 두가지 기능이 존재합니다.

## **1) 규칙추가**

규칙추가 버튼은 사용자가 두 개의 entity를 선택하여 relation을 구성하는 기능입니다.

여기에서 entity란 주어나 목적어 자리에 들어갈 수 있는 하나의 개체를 의미합니다. 가장 기 초적인 단위가 되며 시맨틱 웹이 수많은 node와 edge로 이뤄진 graph라고 할 때, entity는 node에 해당합니다. 규칙이란 두 개의 entity가 서로 어떻게 이어지는지에 대한 관계 (relation)을 의미하며 graph예시에서는 edge역할을 합니다. 규칙의 형식은 주어-서술어-목 적어(subject-predicate-object)로 이루어지며 이 3요소를 트리플(triple)이라고 합니다.<br>시맨틱 웹에서는 무수히 많은 entity가 규칙들을 통해서 서로 어떠한 상호작용을 하고 어떠한

관계가 있는지 명시되어 있으며 이러한 규칙들을 이용해서 기계가 스스로 이해하는 웹(시맨틱 웹)이 구현될 수 있습니다.

다만 본 프로그램에서는 이러한 규칙을 세부적으로 다루지 않고 가장 기초적인 연결단계의 성 립만 다룹니다. 즉 subject –predicate – object 형식으로 트리플을 서술하면, 'subject와 object가 predicate로 연결되었다.' 를 의미합니다.

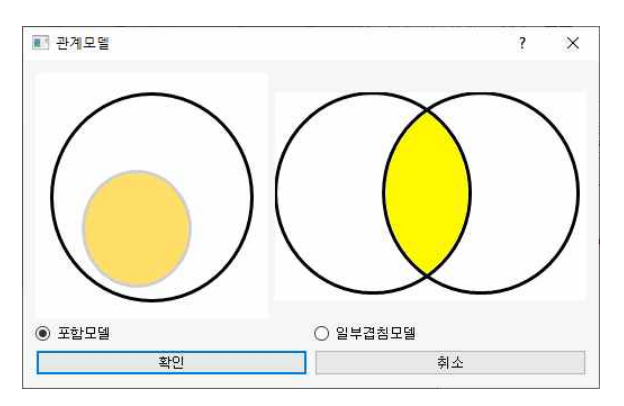

정의하고자 하는 트리플에 가깝게 여겨지는 모델을 선택하여 정의를 시작합니다.

본 시스템에서는 입력한 데이터를 링크드 데이터 형식으로 저장해주는데, 이러한 저작 과정에 서 기본적으로 필요한 링크드 데이터 문법 형식 등에 대한 이해 없이도 링크드 데이터 저작 을 할 수 있게 도와줍니다. 기존의 시맨틱 웹에 접근하고자 하는 사람들은 여기에 필요한 문 법형식 등에 대한 지식이 필요했지만 본 프로그램에서는 벤다이어그램을 선택하는 것으로 이 과정을 대체할 수 있습니다.

위의 포함모델/일부겹침 모델의 경우 정의할 트리플의 주어-목적어 관계를 묘사하는 벤다이 어그램으로 트리플과 유사하게 느껴지는 벤다이어그램을 선택하면 미리 구성된 링크드 데이터 문법 형식에 따라 포함관계 혹은 일부겹침(동등) 관계로 정의됩니다. 제시된 벤다이어그램 모 델중 정의하고자 하는 관계와 비슷한 것을 선택하면 시맨틱 웹의 데이터 형식으로 정의한 관 계가 자동 변환되어 저장되며, 사용자는 이 과정에서 시맨틱 웹의 데이터형식과 문법에 대해 학습할 필요가 없습니다.

정의하고자 하는 관계가 양쪽의 모델중 어느 것에 부합하는지를 선택하면 됩니다. 여기에서 좌측의 모델(포함모델)은 큰원- subject, 작은 색칠된 원-object에 해당하는 관계 이며 우측의 모델(일부겹침모델)은 좌측원-subject, 색칠된부분 –object, 우측원-predicate 에 대응하는 object집단에 해당합니다.

(세계기후- 종류 – 온대기후)의 경우 온대기후가 세계기후에 포함되므로 포함모델을 선택하여 진행합니다.<br><br>본 실험에서는 모델이 크게 관련없기 때문에 일부겹침모델을 선택해서 진행해도 괜찮습니다.

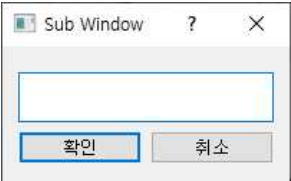

모델을 선택하고 확인 버튼을 누르면 위와같은 입력창이 등장합니다. 여기에 정의하고자 하는 관계를 subject predicate object 로 적으면 됩니다. 위의 예시에서는 세계기후 종류 온대기후를 입력하면 됩니다. (트리플을 설명하며 사용하는 '–' 기호를 적지않고 공백으로 구분하는점을 유의)

C:\Users\hhidt\PycharmProjects\vennRelation\main.exe

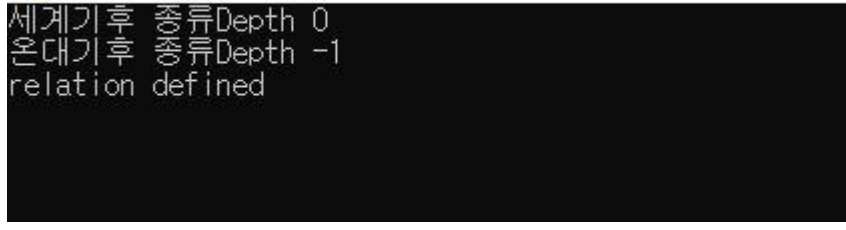

해당 과정이 잘 수행될 경우 위와같은 콘솔창을 확인할수 있습니다.

#### **2. 타 단원과 연계**

'사회교과서' 파일은 위에서 언급하였듯이 '1 세계기후지역(1p~3p)' '3 온대지역생활 (4p~6p)' 로 구성되며 서로 다른 두 개의 단원에서 발췌하였다.

실제 수업상황에서는 위와같이 여러 단원에 걸친 내용은 한번의 수업시간에 전부 진행되지 않 지만 내용적으로는 밀접한 연관이 있을때가 자주 있다. 특히 예시로 제시한 '온대지역생활'단 원은 '세계기후지역' 단원에서 개요를 제시한후 좀더 세부적인 학습을 진행하는 단원이다.

아래의 페이지를 학습하는 상황에서는 아래와 같은 트리플을 구성가능하다. ex) 온대기후 – 농업 –벼농사 온대기후 – 저위도작물 – 벼의2기작 온대기후 – 고위도작물 – 밀목화대량생산

해당 학습의 장점은 '온대기후' entity는 이전단원을 학습하면서 정의했던 내용을 재사용할수 있기 때문에 수업이 단절되더라도 연계해서 학습을 진행할 수 있는 점이 있다.

뿐만 아니라 예시로 나온 '농업' '벼농사' 등의 entity도 이후 해당개념이 사용된다면 다른 학 습단원 심지어 다른 교과목에서도 함께 학습이 가능하다.

온대 지역의 농업 동부 아시아와 동남아시아의 온대 계절풍 기 후 지역에서는 기온이 높고 강수량이 많은 기후를 이용하여 주로 벼농사를 짓는다. 저위도의 온대 기후 지역에서는 벼의 2기작이 이루어지기도 한다. 북아메리카의 온대 기후 지역에서는 밀, 목화 등의 작물을 대규모로 재배한다.

서안 해양성 기후 지역에서는 선선한 여름 날씨에서도 잘 자라 는 밀, 호밀, 감자 등을 주로 재배한다. 또한 일 년 내내 강수량이 고르고 겨울철 기온이 온화하여 목초지 조성에 알맞으므로 곡물 재배와 가축 사육을 동시에 하는 혼합 농업이 발달하였다. 대도시 주변 또는 교통이 편리한 곳에서는 원예 농업과 낙농업도 활발하 다.

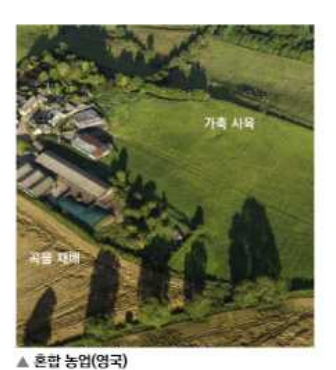

지중해성 기후 지역에서는 비교적 온난하고 다습한 겨울철에는 채소와 밀, 귀리, 보리 등의 곡물을 재배한 다. 고온 건조한 여름철에는 포도, 올리브, 오렌지, 코르크나무와 같이 뿌리가 깊고 잎이 단단한 나무 위주의 \*수목 농업이 이루어진다. <mark>수</mark> 혼합농업

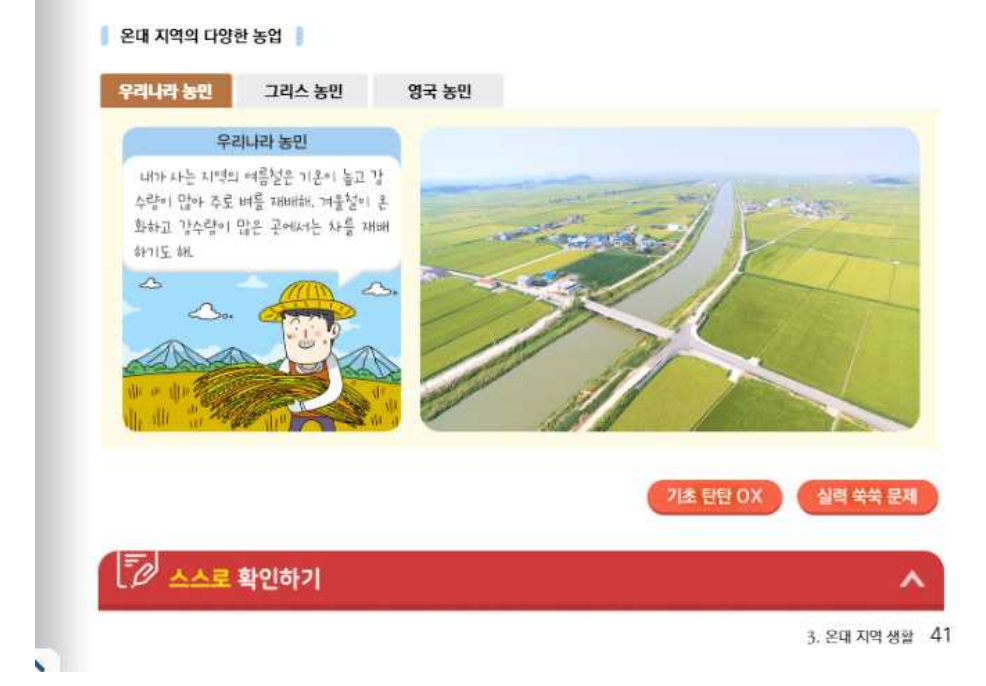

# 시스템 사용방법

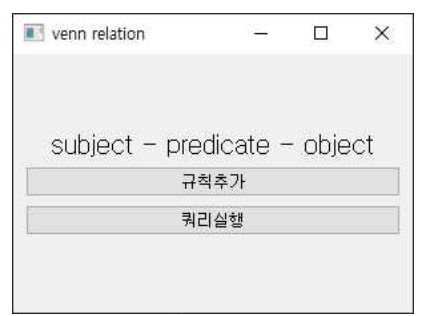

온대기후 – 농업 – 벼농사 등은 위의 규칙추가와 동일한 방법으로 정의하면 되지만, 실제로 프로그램을 사용하는 상황에서는 특정 entity에 연결된 다른 entity들을 확인해야 본인이 저번 에 정의한 entity가 맞는지, 수업에 공동으로 사용하는 entity가 맞는지 등을 확인하여 진행이 용이할 수 있다.

해당상황에서는 쿼리실행버튼을 누른후 다음과 같은 양식으로 질의문을 입력한다.

ex) 온대기후 ? <- 온대기후를 subject로 가지는 object조회

세계기후 ? <- 세계기후를 subject로 가지는 object조회

? 온대기후 <- 온대기후를 object로 가지는 subject조회

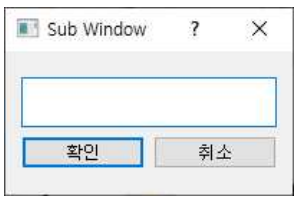

# 온대기후 을 목적어로 하는 주어 검색시작<br>세계기후

(? 온대기후 입력에 대한 결과물)

# **3. 퀴즈수행**

교과서에는 대단원을 마무리하면서 학생들의 성취도를 파악하기 위한 퀴즈가 존재한다.

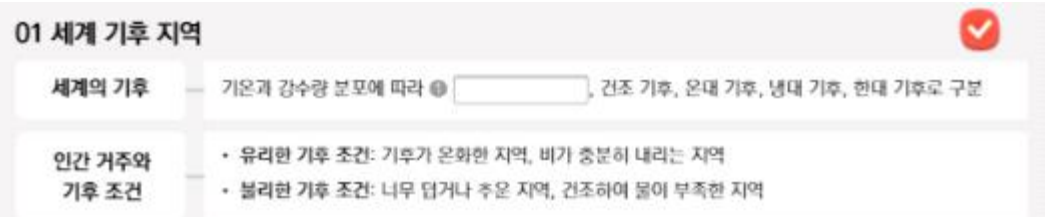

학생들은 본 프로그램을 활용해서 정의해놓은 데이터를 토대로 위의 퀴즈를 풀수 있다.

ex) 세계기후 종류 ? 온대지역 농업 ? 지중해지역 농업 ?

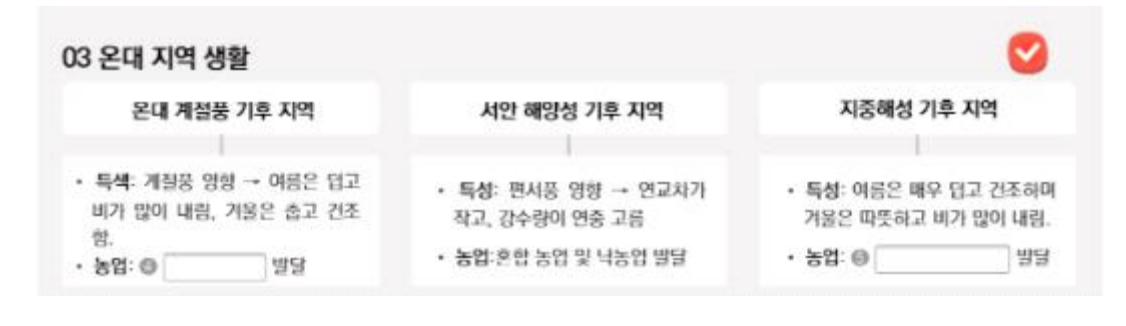

C:\Users\hhldt\PycharmProjects\vennRelation\main.exe

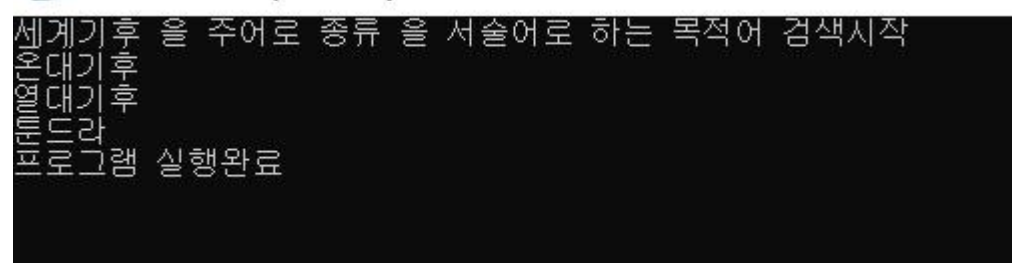

(세계기후 종류 ? 질의에 대한 결과)

마찬가지로 위의 수업을 진행하면서 트리플의 주어, 목적어는 예제의 답으로서 활용될수 있기 때문에 교사 역시 여러 예제를 학생들에게 물어보면서 성취도를 파악하는 장점이 존재한다.

시스템 사용방법

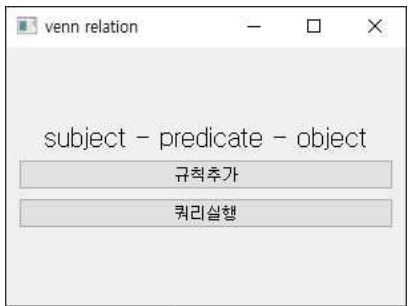

마찬가지로 쿼리실행 버튼을 누른후 지금까지 직접 정의했던 쿼리에 대한 질의를 수행할 수 있다.

ex)

세계기후 종류 ? <- 세계기후를 주어로 가지고 종류를 predicate로 가지는 object 조회 온대지역 ? <- 온대지역을 subject로 가지는 predicate, object 조회 세계기후 2 벼농사 <- 세계기후가 어떠한 경로를 거쳐 벼농사로 연결되는지 조회 (가운데 숫자가 2단계라면 2단계 이내로 연결되는 곳까지 검색)

해당 실험에 대한 질문

1. 이 시스템을 사용해보니 '무엇을 하는 프로그램'이라고 생각하십니까?

2. 이 시스템의 어떤 기능이 유용하다고 생각되며 왜 그렇게 생각합니까?

3. 이 시스템을 어떤 용도로 활용할 수 있을거라 생각하고 왜 그렇게 생각하십니까?

4. 이 시스템의 단점은 무엇입니까?

5. 정의한 데이터의 연결이 체감되었습니까?

6. 일반인이 시맨틱 웹을 사용하는게 도움이 될것이라고 생각하십니까? 왜 도움이 되거나 되 지않을 것이라고 생각하십니까?

7. 이 시스템을 사용하며 어떠한 기능이 더 있으면 좋다고 생각하십니까?

8. 벤다이어그램을 활용해서 정의하는 점을 어떻게 생각하십니까?

9. 이 시스템의 명령어 방식이 어렵다고 생각하십니까?